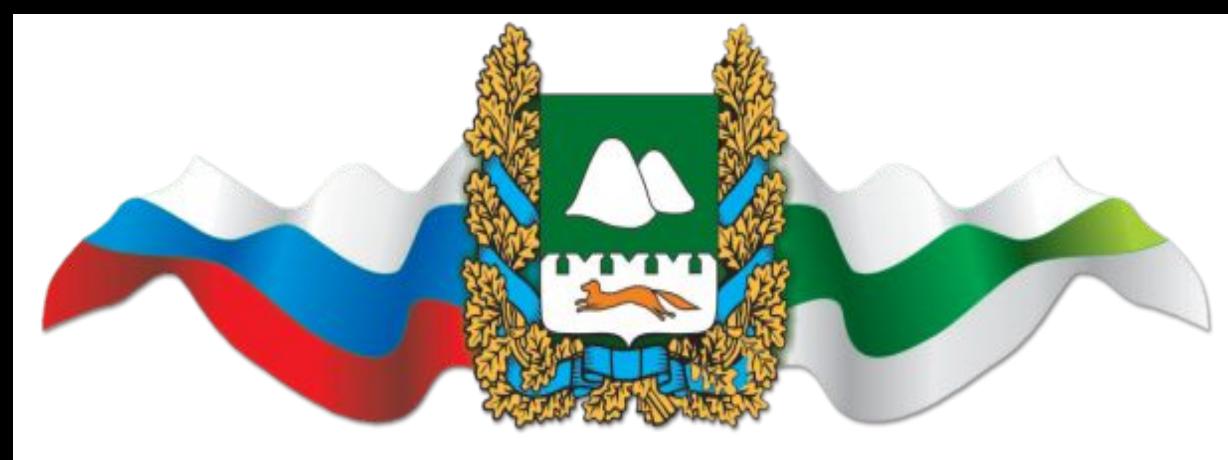

**Государственное казенное учреждение «Центр закупок и бухгалтерского учета Курганской области»**

*Централизация закупок муниципальных заказчиков, порядок взаимодействия с государственным казенным учреждением* **«Центр закупок и бухгалтерского учета Курганской области»**

1 *государственное казенное учреждение «Центр закупок и бухгалтерского учета Курганской области», (3522) 42-93-05 электронная почта: ugz@kurganobl.ru,* 

# **ПОРЯДОК ВЗАИМОДЕЙСТВИЯ**

утвержден Постановлением Правительства Курганской области от 14 марта 2017 года № 76 «О создании государственного казенного учреждения «Центр закупок и бухгалтерского учета Курганской области»

#### **Основные документы для работы:**

Порядок взаимодействия, утвержденный постановлением Правительства Курганской области от 14 марта 2017 года № 76;

Постановление Правительства Курганской области от 29 мая 2017 года № 184 «О региональной информационной системе в сфере закупок товаров, работ, услуг для обеспечения государственных нужд Курганской области»;

Инструкция по работе в программном комплексе «WEB-Торги-КС» (https://helpgz.keysystems.ru/ru);

Взаимодействие Учреждения и муниципальных заказчиков по определению поставщиков (подрядчиков, исполнителей) осуществляется посредством **региональной информационной системы в сфере закупок** (программный комплекс «WEB-Торги-КС») (далее – РИС). (https://zakupki.45fin.ru/webtorgi/).

В случае возникновения проблем, необходимо обратиться в линию технической поддержки посредством программы «1С-Коннект».

4 Необходимая информация: **https://45fin.ru/epz/Menu/Page/179**

#### **Часть 10 статьи 26 Закона о контрактной**

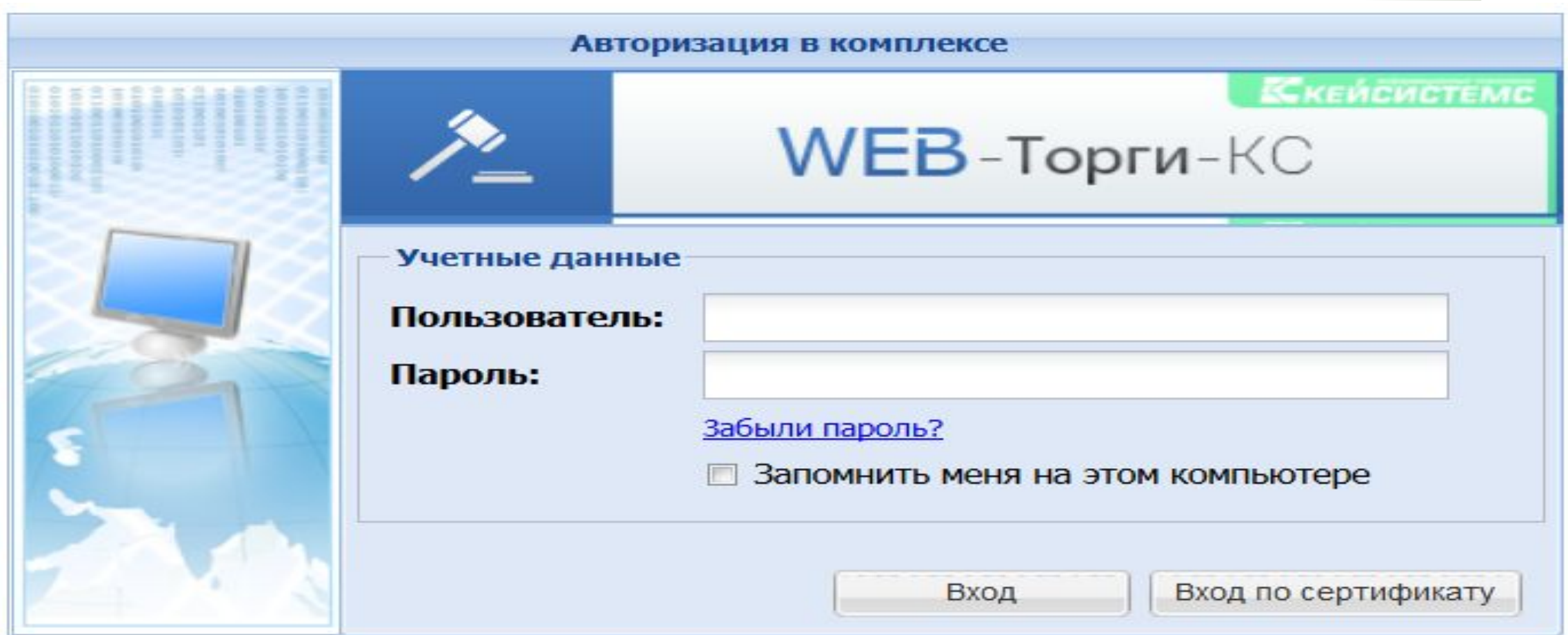

Инструкция онлайн по WEB - Торгам перейти **Новости** Региональной информационной системы в сфере закупок Курганской области

#### Подготовка заявки

#### ПЕРЕДАЧА ПРАВ УЧРЕЖДЕНИЮ В ЕИС:

Государственное казенное учреждение Центр закупок и бухгалтерского учета

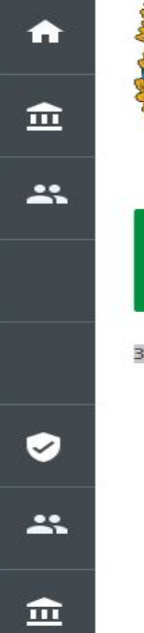

#### Официальный сайт

60 Для слабовидящих

Контактные телефоны 8 3522 429-305

ПОИСК Поиск по ключевым словам

Курганской области

Заказчикам > Муниципальным заказчикам > Порядок взаимодействия

Взаимодействие государственного казенного учреждения

«Центр закупок и бухгалтерского учета Курганской области»

с заказчиками Курганской области по определению

поставщиков (подрядчиков, исполнителей)

Порядок взаимодействия государственного казенного учреждения «Центр закупок и бухгалтерского учета Курганской области» (далее - Учреждение) с муниципальными заказчиками по определению поставщиков (подрядчиков, исполнителей) утвержден Постановлением Правительства Курганской области от 14 марта 2017 года № 76 (далее - Порядок взаимодействия).

«Постановление Правительства Курганской области от 14 марта 2017 года № 76»;

Взаимодействие Учреждения и муниципальных заказчиков по определению поставщиков (подрядчиков, исполнителей) осуществляется при закупках товаров, работ, услуг финансовое обеспечение которых полностью или частично осуществляется за счет предоставленных из бюджета Курганской области межбюджетных трансфертов при установлении условия о централизации закупок товаров, работ, услуг в нормативном правовом акте, регулирующем порядок предоставления таких трансфертов, и (или) в соглашении о предоставлении таких трансфертов.

### Подготовка заявки

#### ПЕРЕДАЧА ПРАВ УЧРЕЖДЕНИЮ В ЕИС:

Для передачи прав на определение поставщика (подрядчика, исполнителя) необходимо подтвердить запрос от Учреждения на предоставление таких прав в единой информационной системе в сфере закупок (см. Передача прав на определение поставщика (подрядчика, исполнителя) ГКУ "ЦЗБУ КО»);

В случае если запрос на подтверждение прав не пришел, необходимо направить информацию о заказчике по форме, согласно приложению, на адрес электронной почты *ugz@kurganobl.ru* с указанием в теме письма «Запрос на подтверждение».

В целях проведения закупки конкурентным способом заказчиком формируется и направляется заявка на определение поставщика (подрядчика, исполнителя) посредством региональной информационной системы в сфере закупок товаров, работ, услуг для обеспечения государственных нужд Курганской области

Для работы в региональной информационной системе необходимо ознакомиться с:

Постановление Правительства Курганской области от 29 мая 2017 года № 184 «О региональной информационной системе в сфере закупок товаров, работ, услуг для обеспечения государственных нужд Курганской области»;

Инструкция по работе в программном комплексе «WEB-Topги-КС»;

 $\bullet$ 

血

Ä

#### **ПЕРЕДАЧА ПРАВ УЧРЕЖДЕНИЮ В ЕИС:**

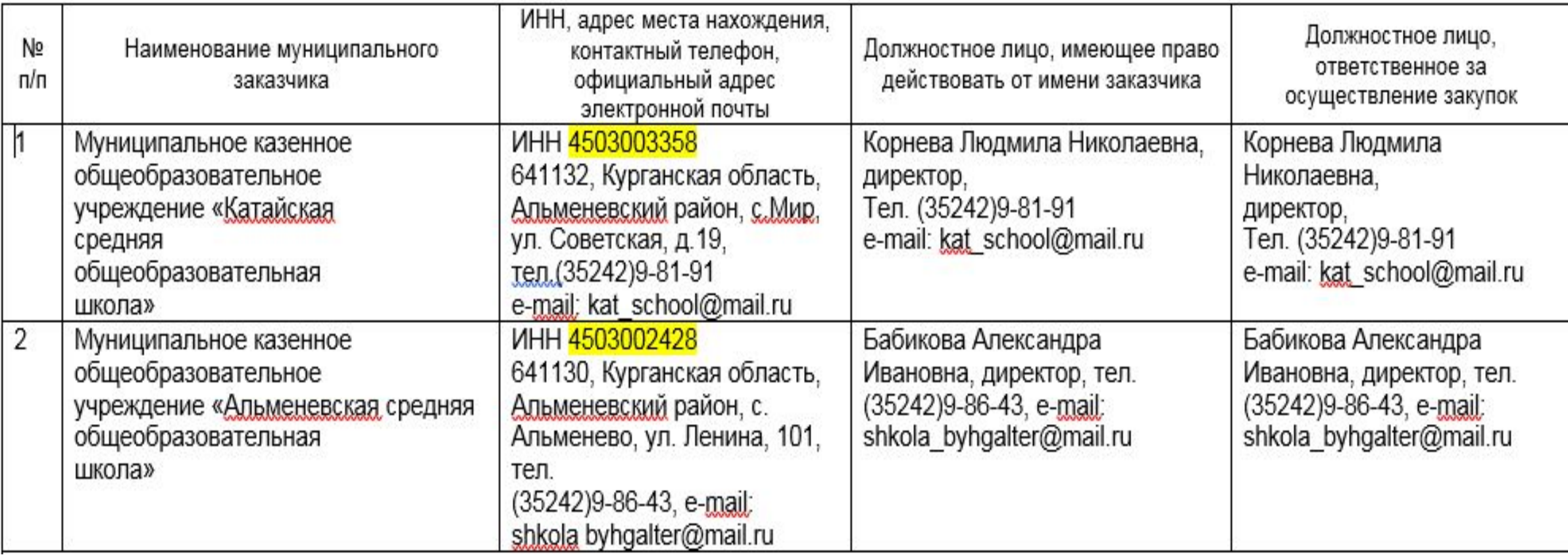

**ПЕРЕДАЧА ПРАВ УЧРЕЖДЕНИЮ В ЕИС:** Для передачи прав Учреждению необходимо направить информацию о заказчике по форме, размещенной на официальном сайте Учреждения (куда входит наименование заказчика, ИНН, сведения о должностных лицах). http://ugz.kurganobl.ru/Menu/Page/265 Вкладки «Заказчикам=>Муниципальным заказчикам=>Порядок взаимодействия». *ВНИМАНИЕ!!! ДАННЫЕ ПО ЗАКАЗЧИКА ГОРОДА КУРГАНА УЖЕ НАПРАВЛЕНЫ*, ЗАПРОСЫ БУДУТ НАПРАВЛЕНЫ, В СЛУЧАЕ НЕ ПОУЛЧЕНИЯ ЗАПРОСА НА ПОДТВЕРЖДЕНИЯ до 10 ноября, необходимо направить информацию по форме

# **ПЕРЕДАЧА ПРАВ УЧРЕЖДЕНИЮ В ЕИС:**

**После этого:** необходимо зайти в «личный кабинет в ЕИС посредством сертификата электронной подписи, **наделенного правами администратора**, из раскрывающегося списка «Администрирование» выбрать пункт «Заказчики / Уполномоченные органы / Уполномоченные учреждения», в котором подтвердить права в соответствии с направленным запросом.

← https://zakupki.gov.ru/44fz/entrypoint/welcome.html

Портал закупок

 $Q - Q$ 

Яндекс

Файл Правка Вид Избранное Сервис Справка

e

 $\bigcirc$ 

 $\bullet$ 

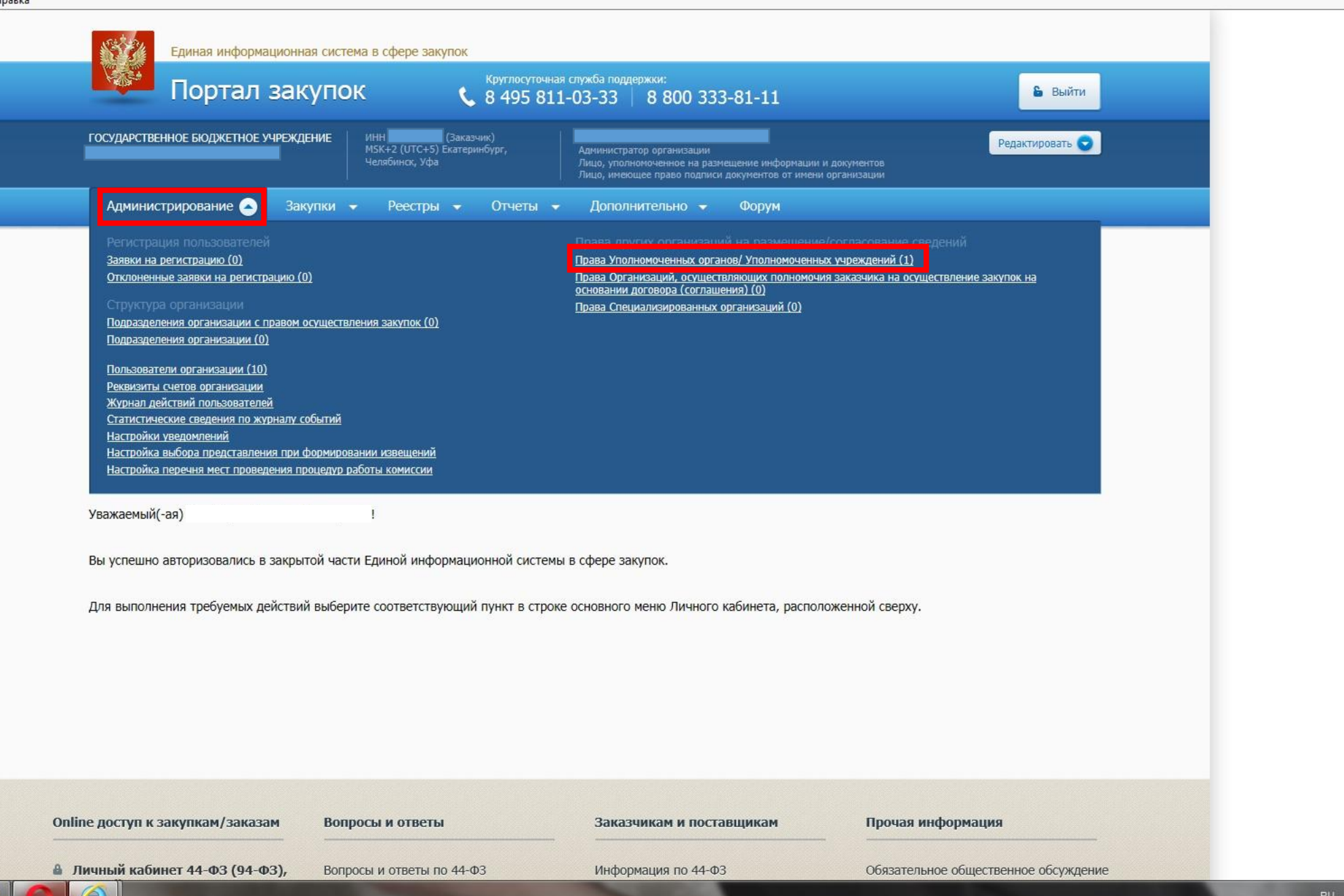

 $-0$   $x$ ↑ ★ 章

 $\lambda$ 

Я ндекс

Файл Правка Вид Избранное Сервис Справка

 $\epsilon$ 

 $\frac{1}{2}$ 

 $\circledcirc$ 

 $\circledcirc$ 

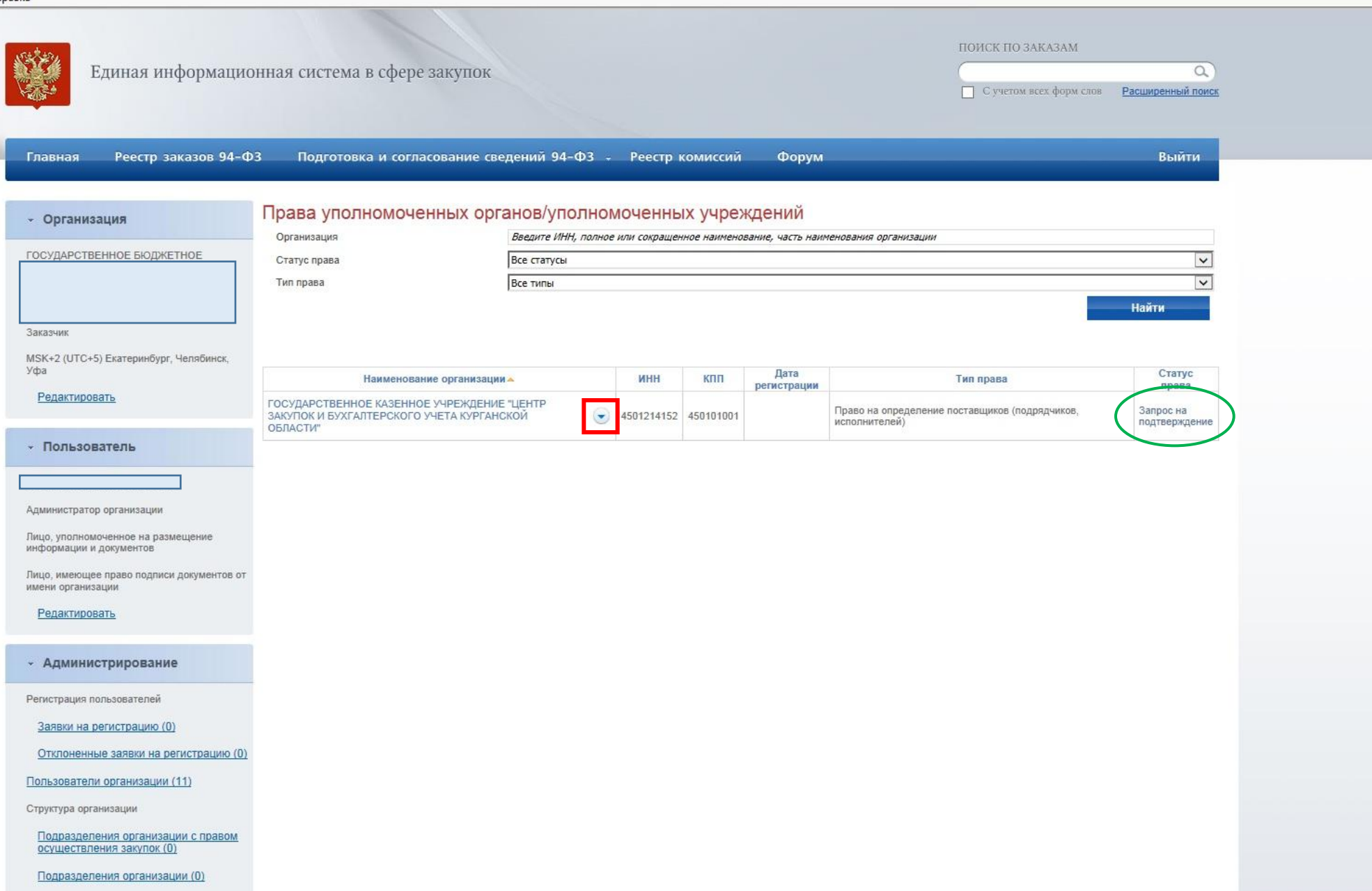

↑ ★ 章

 $\land$ 

Я ндекс

 $\boldsymbol{e}$ 

 $\frac{1}{2}$ 

 $\circledcirc$ 

Q

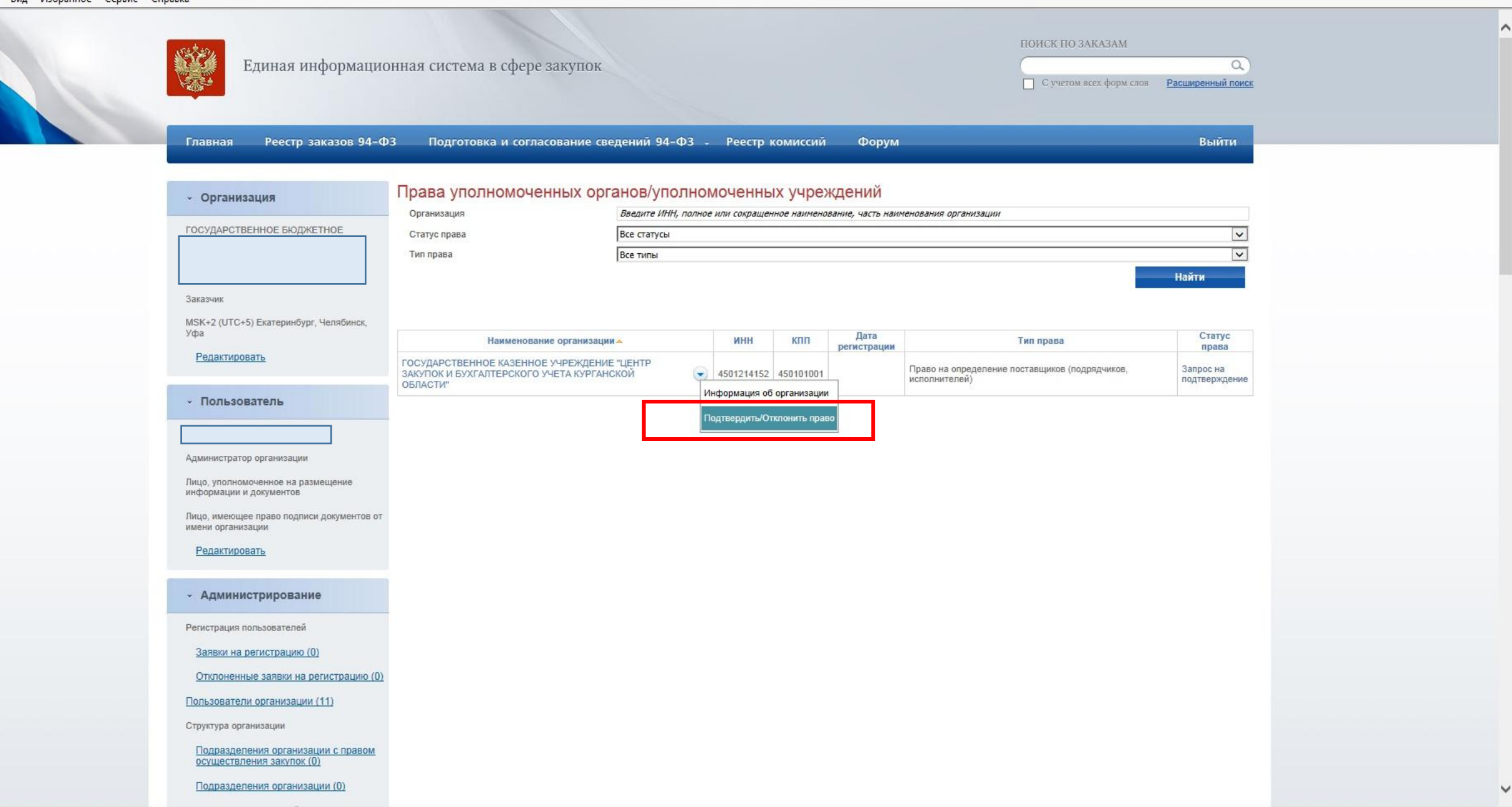

Я ндекс

Файл Правка Вид Избранное Сервис Справка

e

キ

 $\circledcirc$ 

Q

 $\overline{\varphi}$ 

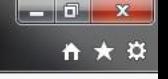

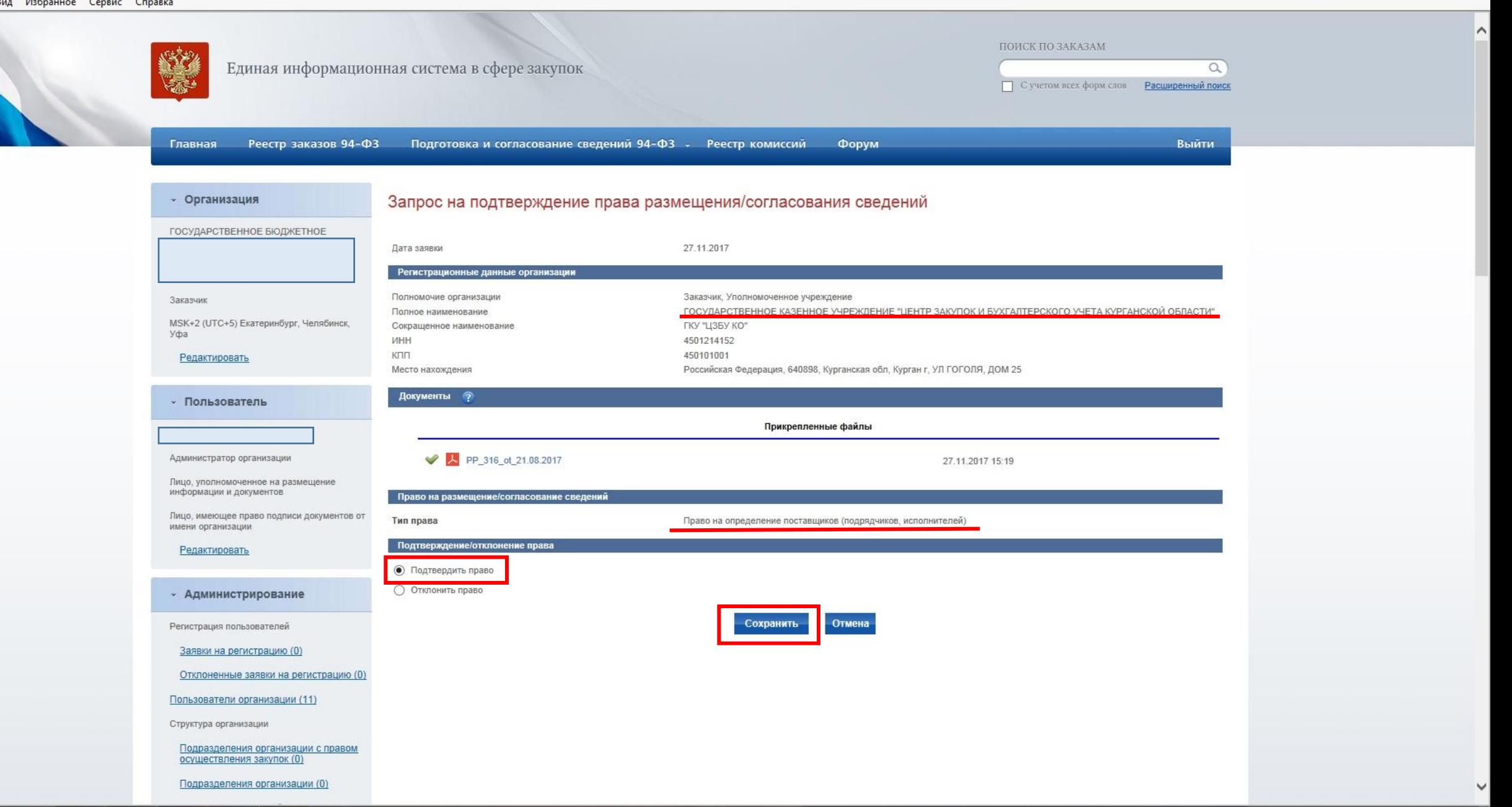

Я ндекс

 $\epsilon$ 

 $\frac{1}{2}$ 

 $\circledcirc$ 

 $\circledcirc$ 

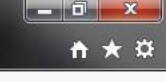

 $\land$ 

ПОИСК ПО ЗАКАЗАМ Единая информационная система в сфере закупок  $\alpha$ • С учетом всех форм слов • Расширенный поиск Главная Реестр заказов 94-ФЗ Подготовка и согласование сведений 94-ФЗ - Реестр комиссий Форум Выйти Права уполномоченных органов/уполномоченных учреждений - Организация Организация Введите ИНН, полное или сокращенное наименование, часть наименования организации ГОСУДАРСТВЕННОЕ БЮДЖЕТНОЕ Статус права Все статусы  $\vee$  $\vert \mathbf{v} \vert$ Все типы Тип права Найти Заказчик MSK+2 (UTC+5) Екатеринбург, Челябинск, Уфа Дата Статус ИНН КПП Наименование организации -Тип права регистрации права Редактировать ГОСУДАРСТВЕННОЕ КАЗЕННОЕ УЧРЕЖДЕНИЕ "ЦЕНТР Право на определение поставщиков (подрядчиков,<br>исполнителей)  $\bigcirc$  4501214152 450101001 ЗАКУПОК И БУХГАЛТЕРСКОГО УЧЕТА КУРГАНСКОЙ 27.11.2017 Подтверждено ОБЛАСТИ" - Пользователь Администратор организации Лицо, уполномоченное на размещение информации и документов Лицо, имеющее право подписи документов от имени организации Редактировать - Администрирование Регистрация пользователей Заявки на регистрацию (0) Отклоненные заявки на регистрацию (0) Пользователи организации (11) Структура организации Подразделения организации с правом осуществления закупок (0) Подразделения организации (0)

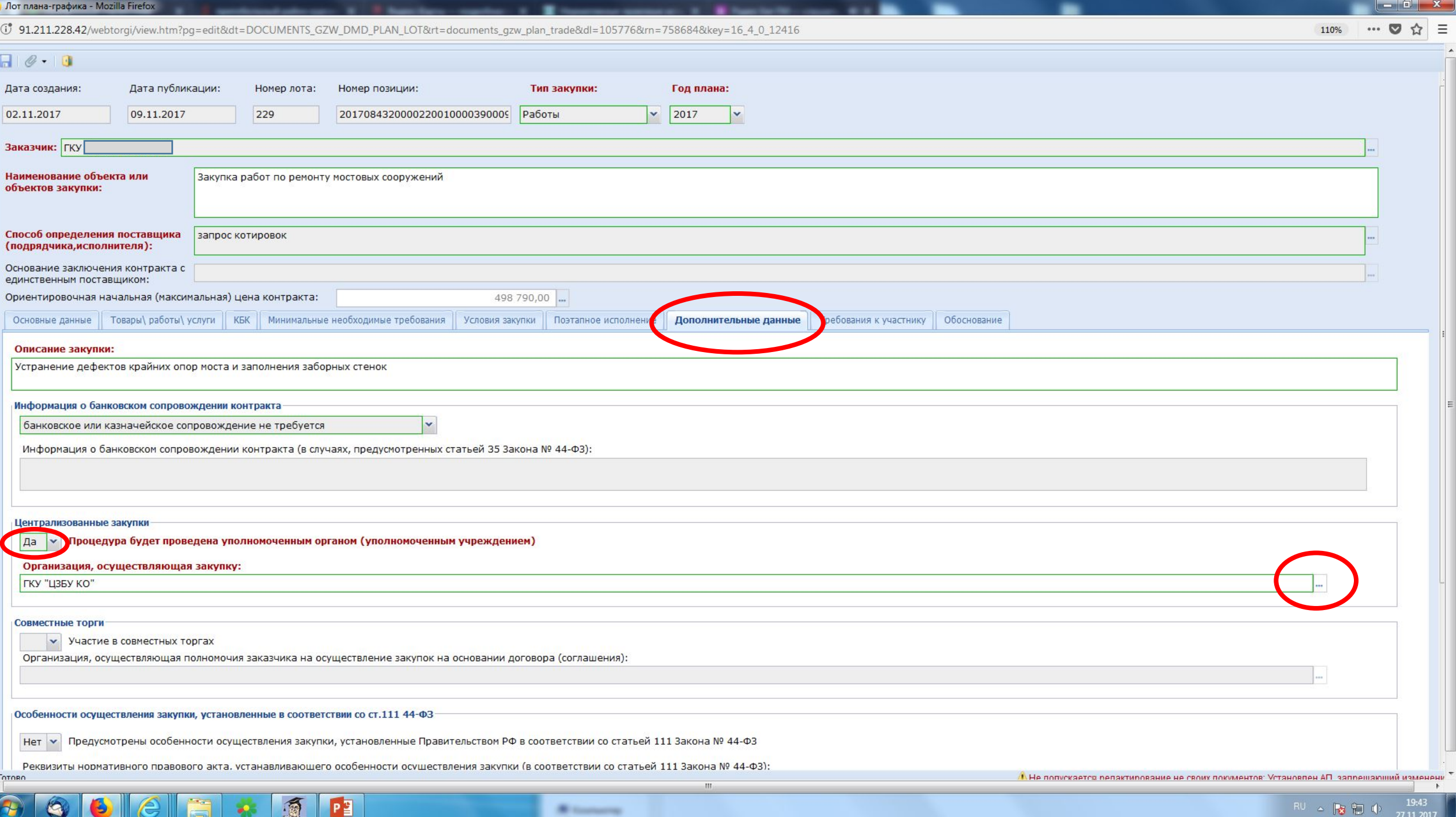

## Порядок взаимодействия

#### Для формирования заявки необходимо, что бы планграфик был загружен в РИС

#### WEB-TOPFU-KC

О добавление плана графика

#### **• Расширенный поиск**

2.5.1.11. Загрузка план-графика заказчика из ЕИС

2.5.2. План-график закупок с 2020 года

✓

2.5.2.1. Создание документа «Планграфик закупок» начиная с 2020 года

2.5.2.2. Создание особых позиций планграфика закупок

2.5.2.3. Отправка документа «Планграфик закупки» в ЕИС

2.5.2.4. Формирование изменения документа «План-график закупок»

2.5.2.5. Отмена опубликованной позиции план-графика закупок

2.5.2.6. Техническое изменение позиции план-графика закупок

2.5.2.7. Загрузка план-графика закупок **ИЗ ЕИС** 

2.5.2.8. Формирование изменения в позицию план-графика с 2020 года по результату экономии

2.6. Формирование заявок на размещения заказа

2.6.1. Формирование предварительных заявок на закупку

2.6.2. Формирование документа «Заявка на закупку»

2.6.3. Формирование заявок на закупку в случае невозможности определения

Введение > 2. Описание операций > 2.5. Работа с Планами-графиками размещения государственного заказа > 2.5.1. План-график закупок до 2020 года > 2.5.1.11. Загрузка план-графика заказчика из ЕИС

#### 2.5.1.11. Загрузка план-графика заказчика из ЕИС

В Системе «WEB-Toprи-KC» предусмотрен механизм загрузки ранее опубликованных в структурированном виде планов-графиков заказчиков из ЕИС.

Данная процедура рассчитана на однократное использование заказчиками в регионах, которые с середины года переходят на работу в Системе «WEB-Topru-KC».

Для создания заявки на загрузку плана-графика с ЕИС достаточно перейти в навигаторе к документу «Заявка заказчика на загрузку Плана-графика с ЕИС» и нажать на кнопку [3] [Создать] Pucyнок 1).

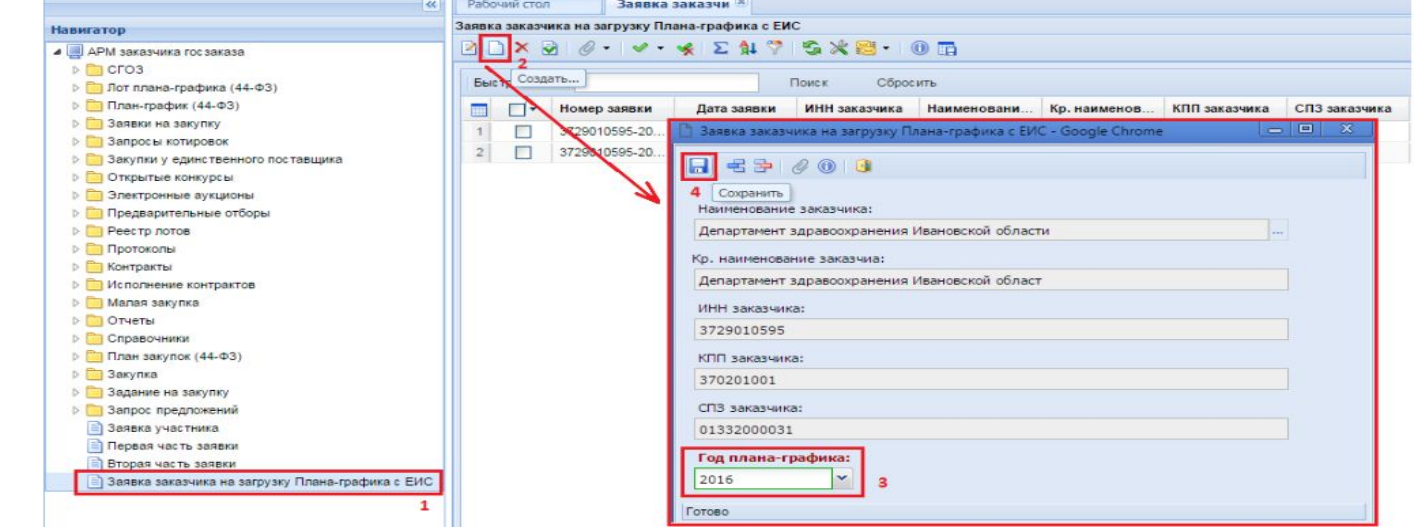

## **Подготовка заявки**

- ЗАЯВКА формируется в РИС в соответствии с ПГ;
- ЗАЯВКА в соответствии с пп. 1 п. 4 Порядка взаимодействия должна содержать утвержденные заказчиком (подписанные ЭП должностного лица, *имеющего право действовать от имени заказчика*):
- описание объекта закупки;
- проект контракта;
- определение и обоснование Н(М)ЦК;
- иные документы, необходимые для проведения процедуры (критерии оценки конкурсных заявок, ПСД, виды работ по ПП РФ №570 и пр., обоснования по нац.режиму).

Дополнительно в состав заявки включаются:

- ✔ *документ, подтверждающий полномочия подписанта* (приказ, доверенность и т.п.) в случае, если заявка подписывается (документы утверждаются) должностным лицом, *которому заказчиком переданы соответствующие полномочия*;
- ✔ соглашение, о предоставлении субсидии на осуществление закупки.

## **Состав информации включаемой в заявку определен приложением к Порядку взаимодействия:**

информация о заказчике (адреса, местонахождение, контакты и т.п.)

наименование объекта закупки, ИКЗ;

способ определения поставщика;

требования, преимущества, ограничения, национальный режим;

обеспечение заявки, обеспечение исполнения контракта, гарантийные обязательства, **!!!актуальные банковские реквизиты!!!;**

и иная информация.

**Неактуальные банковские реквизиты** – распространенная ошибка, которая выявляется только на стадии размещения извещения и не позволяет его разместить.

Необходимо отслеживать актуальность реквизитов в ЕИС и их соответствие в направляемой заявке.

После обновлений ЕИС очень часто реквизиты становятся неактуальными!

21 Это выполняется Администратором организации в Личном кабинете в разделе «Реквизиты счетов организации» в блоке «Администрирование», **в том числе** путем формирования заявки в финансовый орган.

### **Подготовка заявки**

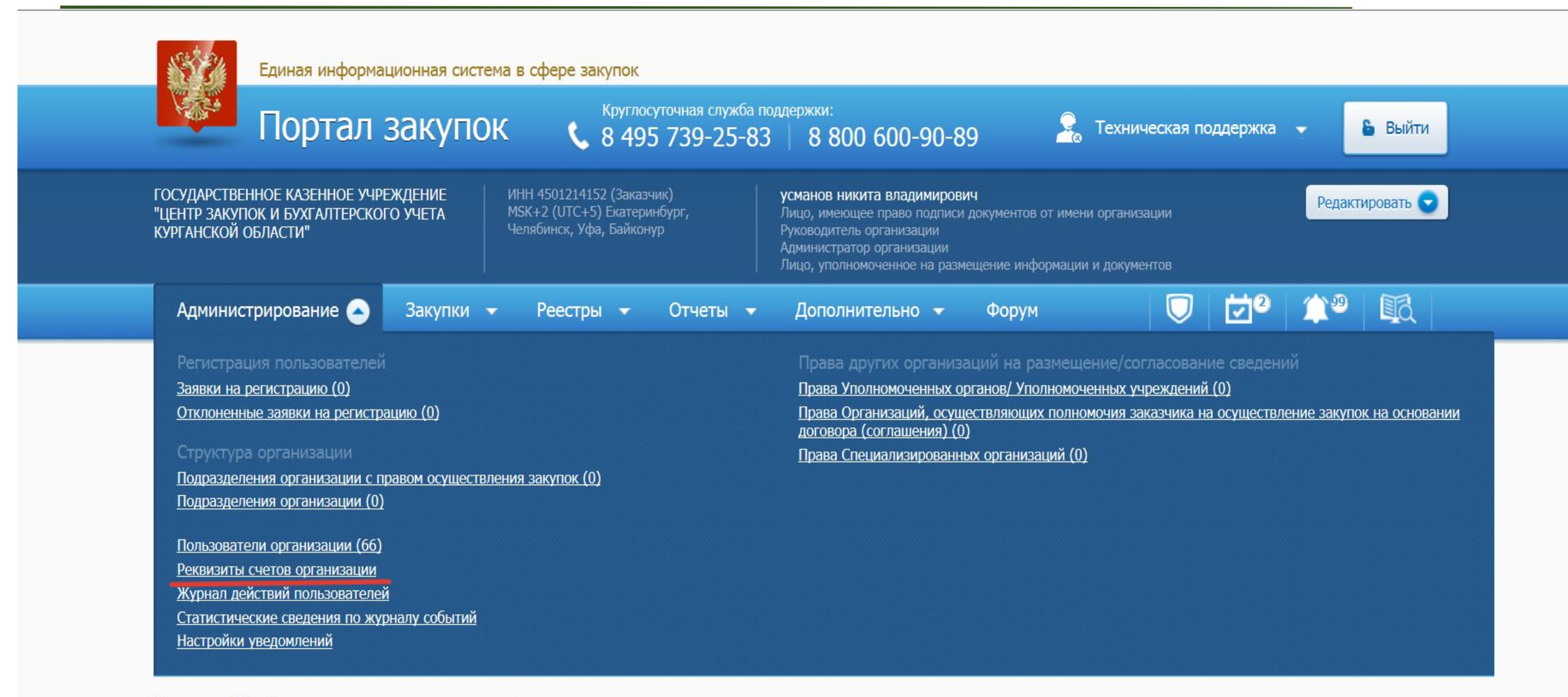

### **Подготовка заявки**

#### • Организация

Уфа,

#### ИНФОРМАЦИЯ О РЕКВИЗИТАХ СЧЕТОВ

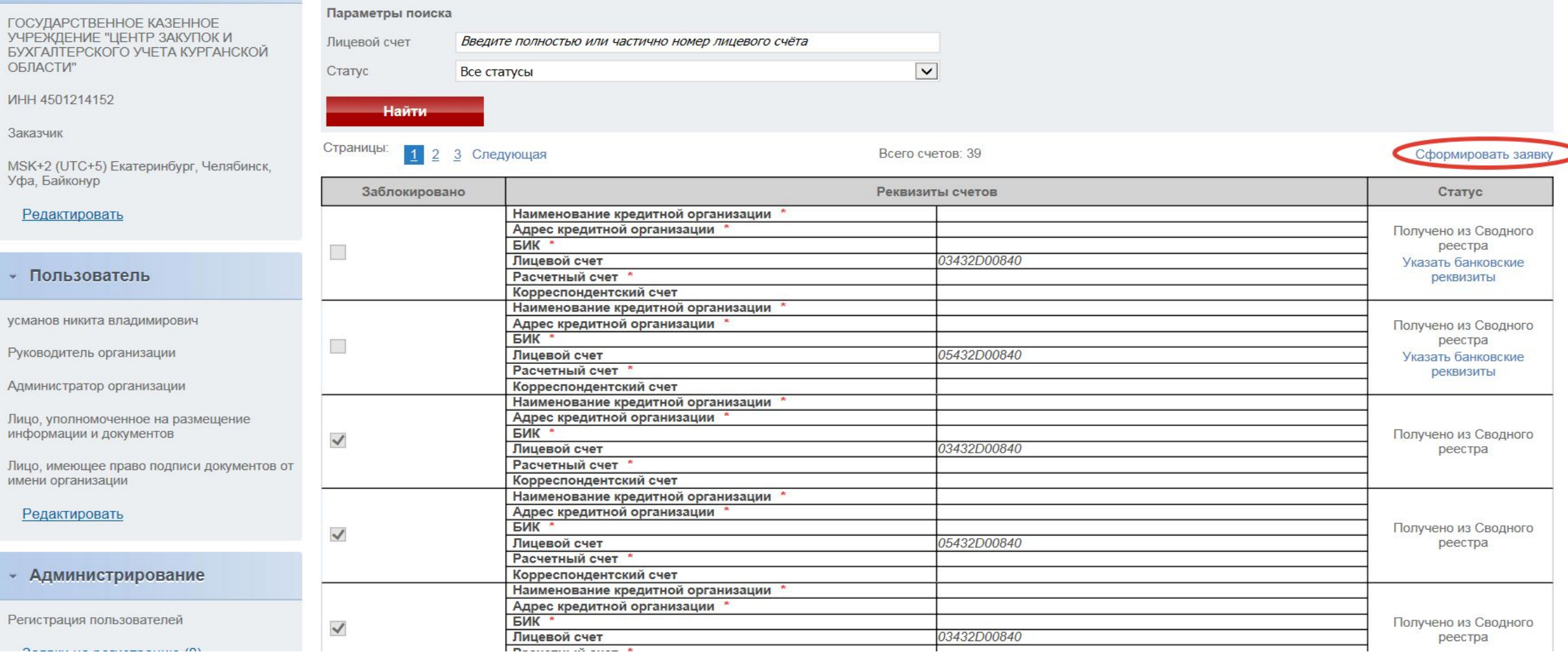

При формировании заявки заказчик также определяет должностных лиц для включения их уполномоченным учреждением в состав комиссии по осуществлению закупки: - не менее 2 (двух) представителей при проведении конкурса или аукциона;

- не менее 1 (одного) представителя при проведении запроса котировок.

С положением о комиссиях можно ознакомиться на официальном сайте уполномоченного учреждения http://ugz.kurganobl.ru

#### **Направление заявки**

### До направления в Учреждение, заявка финансирование которой осуществляется **за счет целевых межбюджетных трансфертов из областного бюджета** согласовывается с:

- ГКУ «Курганавтодор» (проектирование, строительство, реконструкция, капитальный ремонт, ремонт, содержание *автомобильных дорог местного значения);*
- ГКУ «УКС Курганской области» (проектирование, строительство, реконструкция, капитальный ремонт, ремонт *объектов местного значения* (*зданий, строений, сооружений);*
- Департаментом строительства госэкспертизы и ЖКХ Курганской области (разработка документов территориального планирования и градостроительного зонирования, документации по планировке и межеванию территорий).
- 25 Если закупки осуществляется за счет **местного бюджета**, и не планируется финансирование из областного бюджет, в том числе, при исполнении

# **Согласование заявки**

Согласование заявок координаторами осуществляется в течение 3 (трех) рабочих дней со дня поступления

Согласование проводится на предмет соответствия действующему законодательству:

- ✔ требований к участникам;
- ✔ описания объекта закупки (функциональных, технических, качественных, эксплуатационных характеристик);
- ✔ определения и обоснования Н(М)ЦК;
- проекта контракта

# Уполномоченное учреждение осуществляет рассмотрение заявки в течение 10 рабочих дней со дня ее поступления (срок также **включает разработку документации и извещения и их размещение в ЕИС**).

Срок доработки заявки заказчиком – не более 3 рабочих дней (срок рассмотрения заявки при этом продлевается)

# **Сроки направления и рассмотрение заявки**

**Сроки рассмотрения заявки/подготовки документации/размещения в ЕИС в других регионах:**

Волгоградская область (20 рабочих дней - Постановление Администрации Волгоградской обл. от 10.02.2015 N 71-п);

Самарская область (10 рабочих дней - Постановление Правительства Самарской области от 30.12.2013 N 843);

Смоленская область (14 рабочих дней - Постановление Администрации Смоленской области от 28.05.2014 N 399);

28 Республика Тыва – (10 рабочих дней - Постановление Правительства Республики Тыва от 29.03.2017 N 122).

#### **Сроки направления и рассмотрение заявки**

Постановление Правительства Курганской области от 28 апреля 2020 года № 114 внесены изменения в Порядок взаимодействия, в том числе, в части сроков рассмотрения заявки.

Отменена необходимость подачи заявки не позднее чем за 10 рабочих дней до окончания месяца, в котором запланировано определение поставщика (подрядчика, исполнителя).

При этом, срок рассмотрения заявок Учреждением остался прежним – 10 рабочих дней.

Это означает, что если в заявке не указан месяц размещения извещения, то заявка размещается в течение 10 рабочих дней. В случае, если указан месяц, но не соблюден срок рассмотрения заявки (10 рабочих дней), то Учреждение вправе вернуть такую заявку.

#### **Кроме того:**

закупки в целях разработки документов территориального планирования и градостроительного зонирования согласовываются Департаментом строительства, госэкспертизы и жилищнокоммунального хозяйства Курганской области (ранее - Комитет архитектуры и строительства Курганской области); решение о выборе электронной площадки принимается

Учреждением;

актуализирована информация, подлежащая включению в заявку на определение поставщика (подрядчика, исполнителя) (обеспечение гарантийных обязательств и др.).

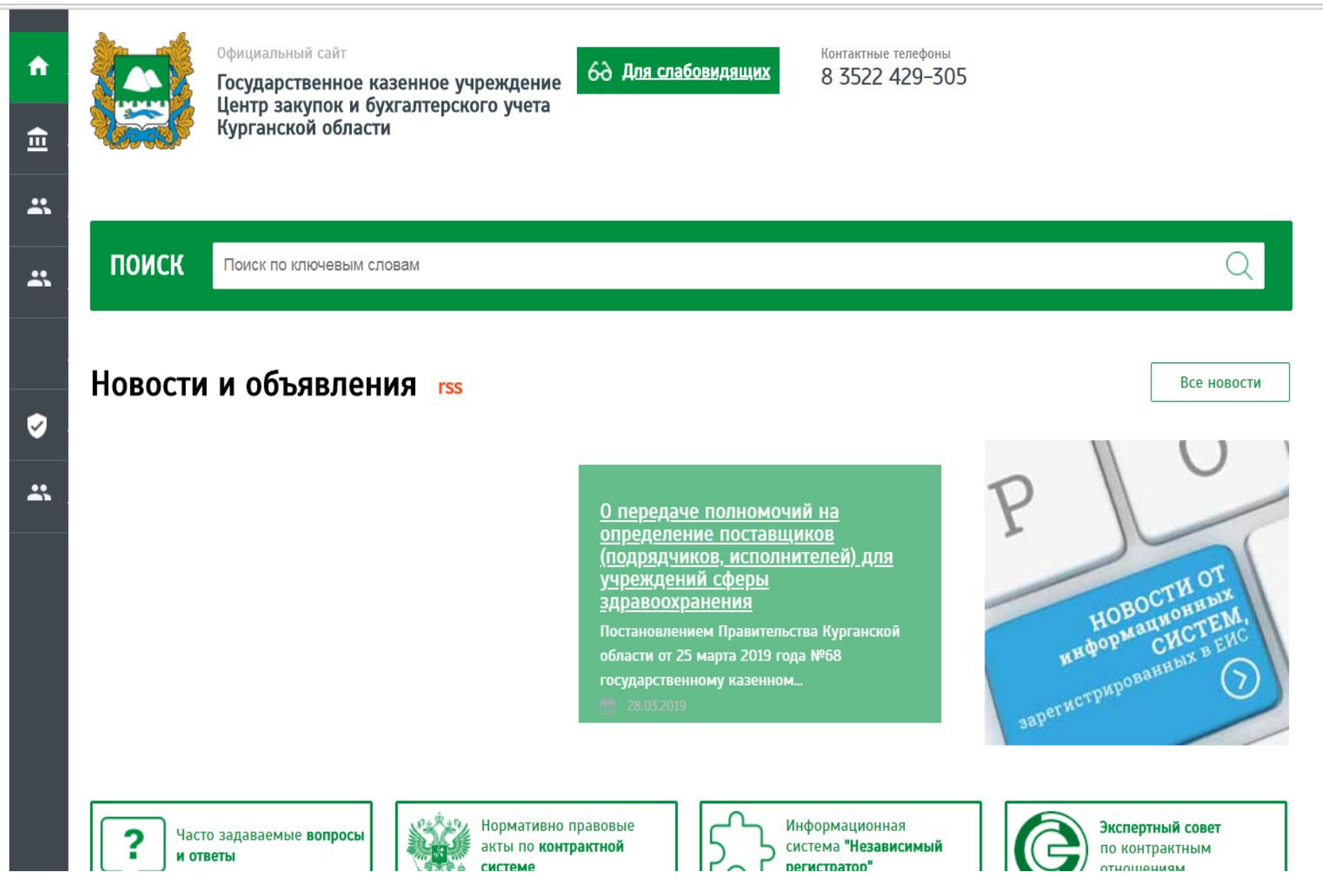

#### **Методика для заказчиков:**

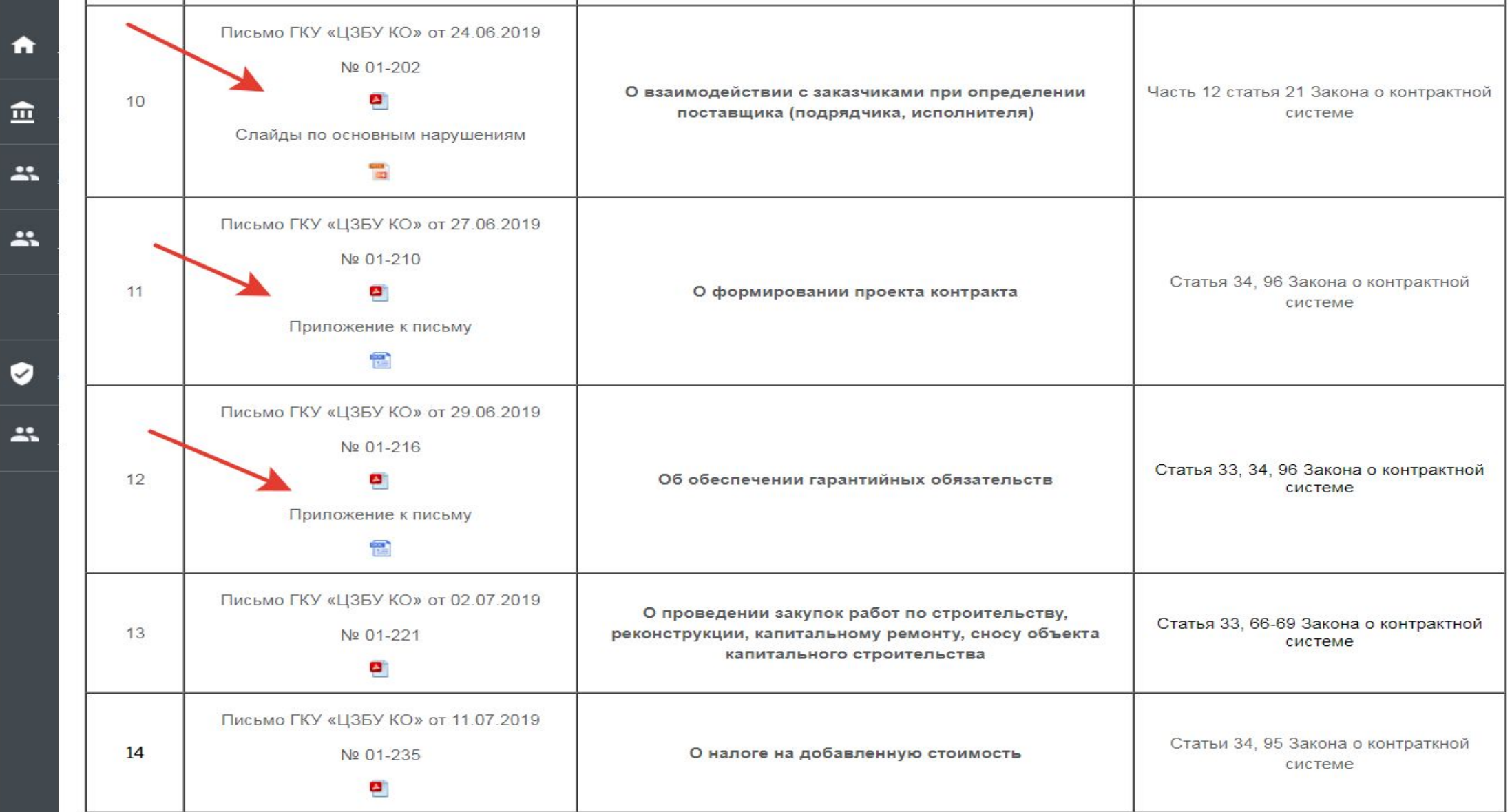

#### **Группа «Вконтакте» https://vk.com/public172972583.**

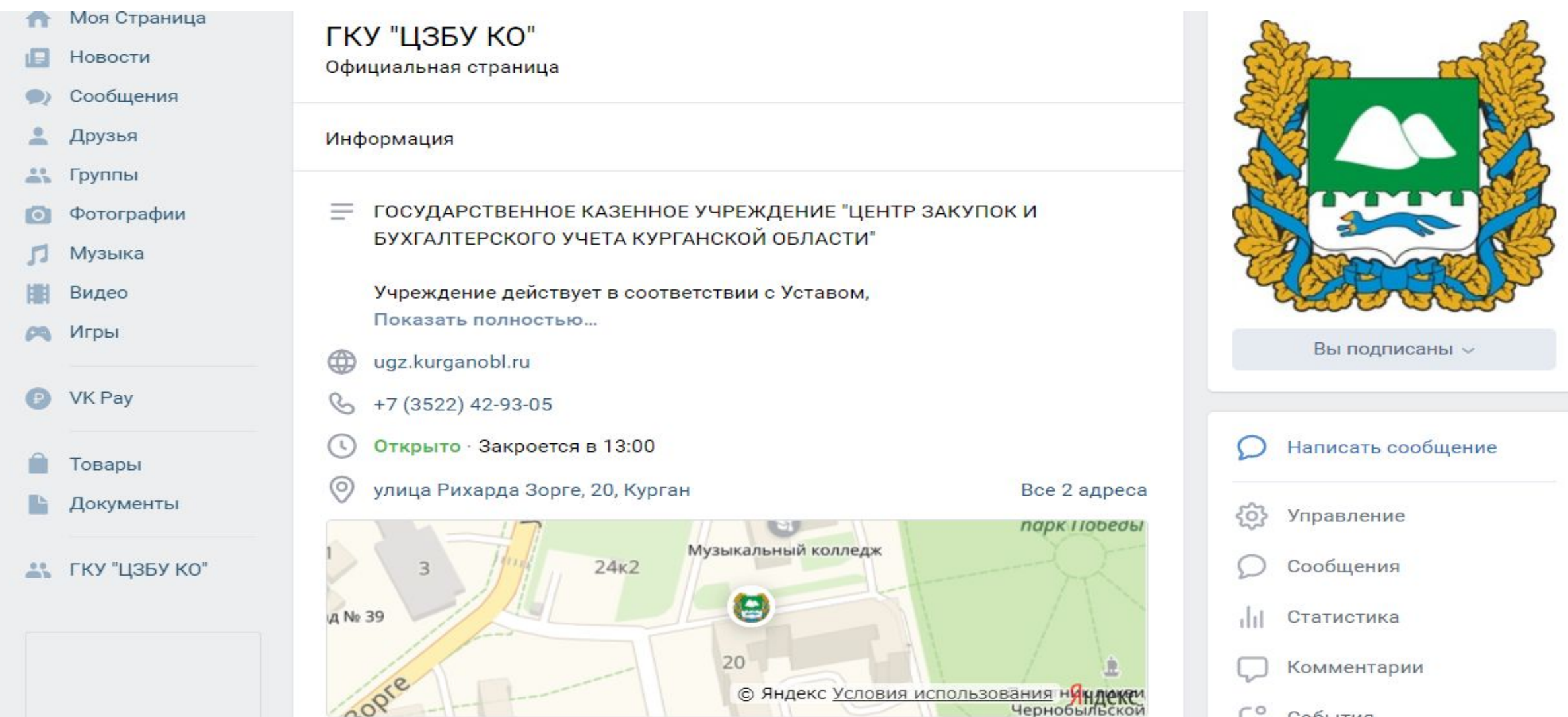

События

# **Вебинар по работе с РИС**

**Информация по взаимодействию, работе в РИС, добавления полномочий.**

**http://ugz.kurganobl.ru/Menu/Page/265**

**Вебинары по работе в РИС в сфере закупок Курганской области** 

**https://vk.com/public172972583**